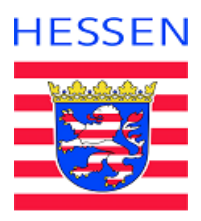

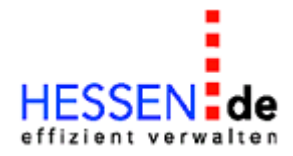

# **Hessisches Landesamt für Naturschutz, Umwelt und Geologie (HLNUG)**

INSPIRE-Darstellungsdienste (WMS) des HLNUG – Verschiebung in QGIS-Layout verhindern

Stand: 18.01.2024

INSPIRE-DARSTELLUNGSDIENSTE (WMS) DES HLNUG – VERSCHIEBUNG IN QGIS-LAYOUT VERHINDERN

HLNUG

(Absichtliche Leerseite)

## **Inhaltsverzeichnis**

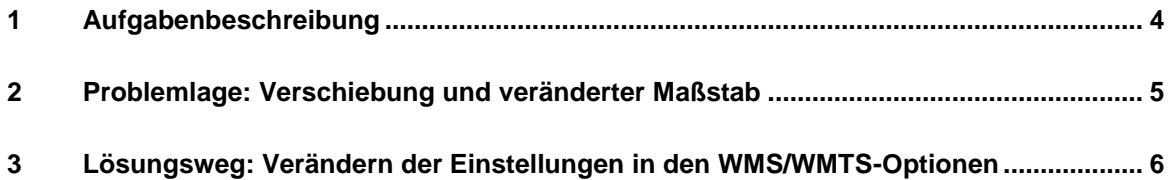

### <span id="page-3-0"></span>**1 Aufgabenbeschreibung**

Aufgrund eines Softwarefehlers kommt es durch die Einblendung des HLNUG-Copyrights in Zusammenarbeit mit dem ArcGIS-Server im Kartenbild von Darstellungsdiensten (Kartendienste, OGC Web Map Service: WMS) des HLNUG unter bestimmten Konstellationen zu einer Verschiebung und eventuell einem anderen Maßstab des Kartenbildes (Vergrößerung, Verkleinerung) gegenüber Diensten anderer Quellen. Dies passiert sowohl beim WMS-Aufruf GetMap und als auch beim "Drucken" mit der ExportMap-Funktion der REST-Schnittstelle.

Der Fehler tritt auf, wenn die Schnittstellen mit einer höheren dpi-Auflösung als dem Bildschirmstandard dpi=96 angesprochen werden, z.B. dpi=150. Dies wird unter Umständen implizit oder unbeobachtet in der GIS-Software vorgenommen, offensichtlich in der Layout-Ansicht der GIS-Software QGIS.

Dieses Dokument beschreibt das Verfahren, um

- 1. einen Darstellungsdienst (Kartendienst) trotz eingeblendetem HLNUG-Copyright korrekt darzustellen,
- 2. in folgenden Geographischen Informationssystemen (GIS):
- 2.1 QGIS Version 3.22.10 Firenze.

Als Beispiel dienen Überflutungsflächen nach hessischem Wassergesetz (HWG) für ein hundertjährliches Hochwasser (HQ100). Der Datensatz gehört zum INSPIRE-Thema "Gebiete mit naturbedingten Risiken". Der Ausschnitt zeigt die Antrifft-Talsperre westlich von Alsfeld. Als Vergleich der Lage dient eine OpenStreetMap (OSM) – Karte.

### <span id="page-4-0"></span>**2 Problemlage: Verschiebung und veränderter Maßstab**

Ein Darstellungsdienst des HLNUG wird in QGIS in der kartografischen Datenansicht lagemäßig korrekt angezeigt, weist aber in der Layoutansicht (QGIS Layout) eine Verschiebung und eine Vergrößerung auf:

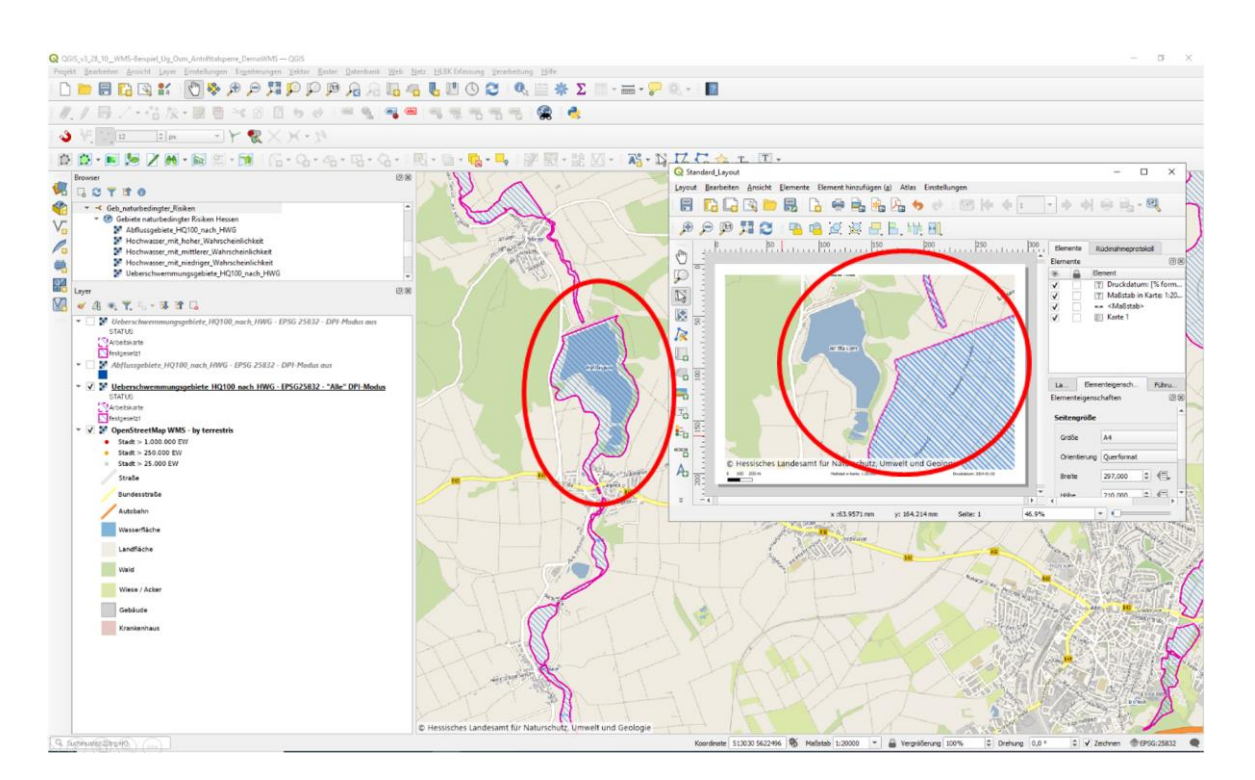

Abbildung 1: Datenansicht und Layoutansicht eines WMS des HLNUG in QGIS mit Standardparametern: Verschiebung und veränderter Maßstab in der Layoutansicht.

#### <span id="page-5-0"></span>**3 Lösungsweg: Verändern der Einstellungen in den WMS/WMTS-Optionen**

In den Einstellungen der Datenquellenverwaltung muss nach Auswahl des Layers (d.h. der Quelle) unter "Bearbeiten" bei den WMS/WMTS-Optionen der DPI-Modus auf "aus" (Voreinstellung: "Alle") umgestellt werden.

Alternativ kann dies auch im Navigationsbereich der Datenquellen ("Browser") unter der Rubrik WMS/WMTS und dem Kontextmenü "Verbindung bearbeiten" erfolgen (siehe nachfolgende Abbildung).

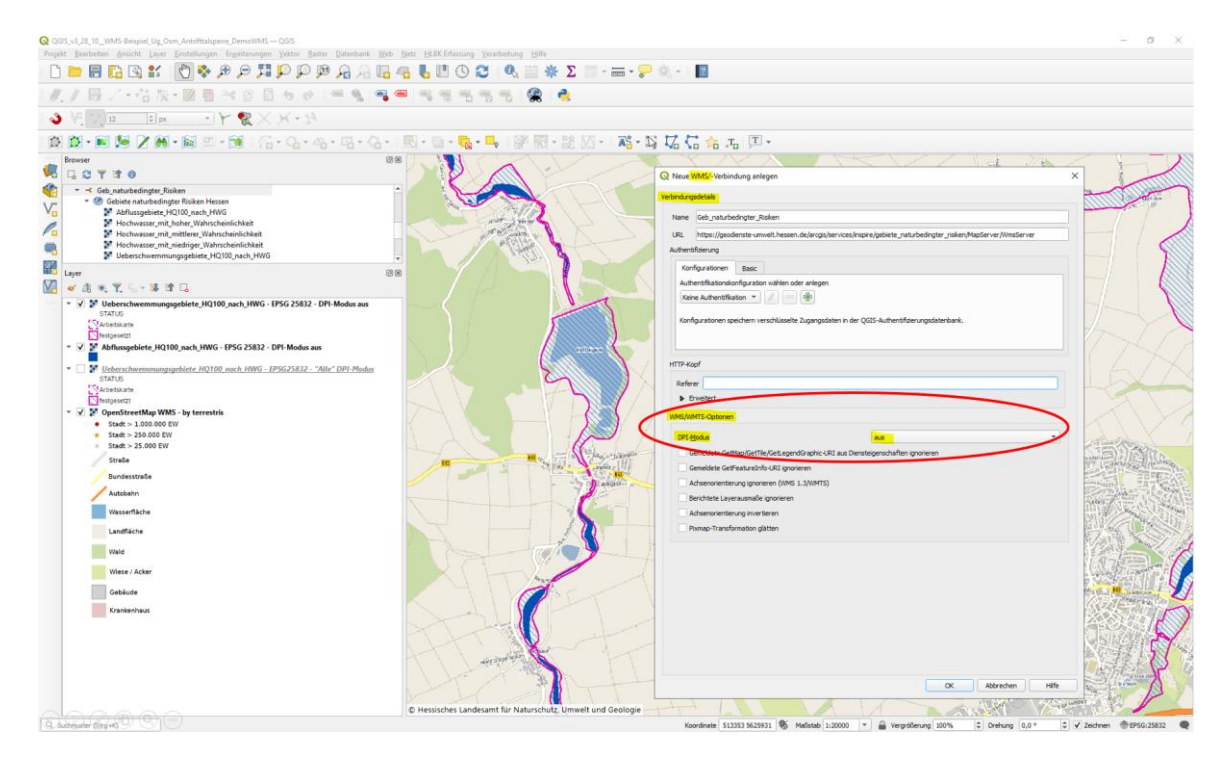

Abbildung 2: Anpassung des DPI-Modus der Datenquelle in QGIS auf "aus".

Abschließend muss der WMS neu in den Navigationsbereich der Karte ("Layer") importiert und eine Aktualisierung der Ansicht der Layoutansicht vorgenommen werden. Die räumliche Lage und der Maßstab werden nun korrekt dargestellt:

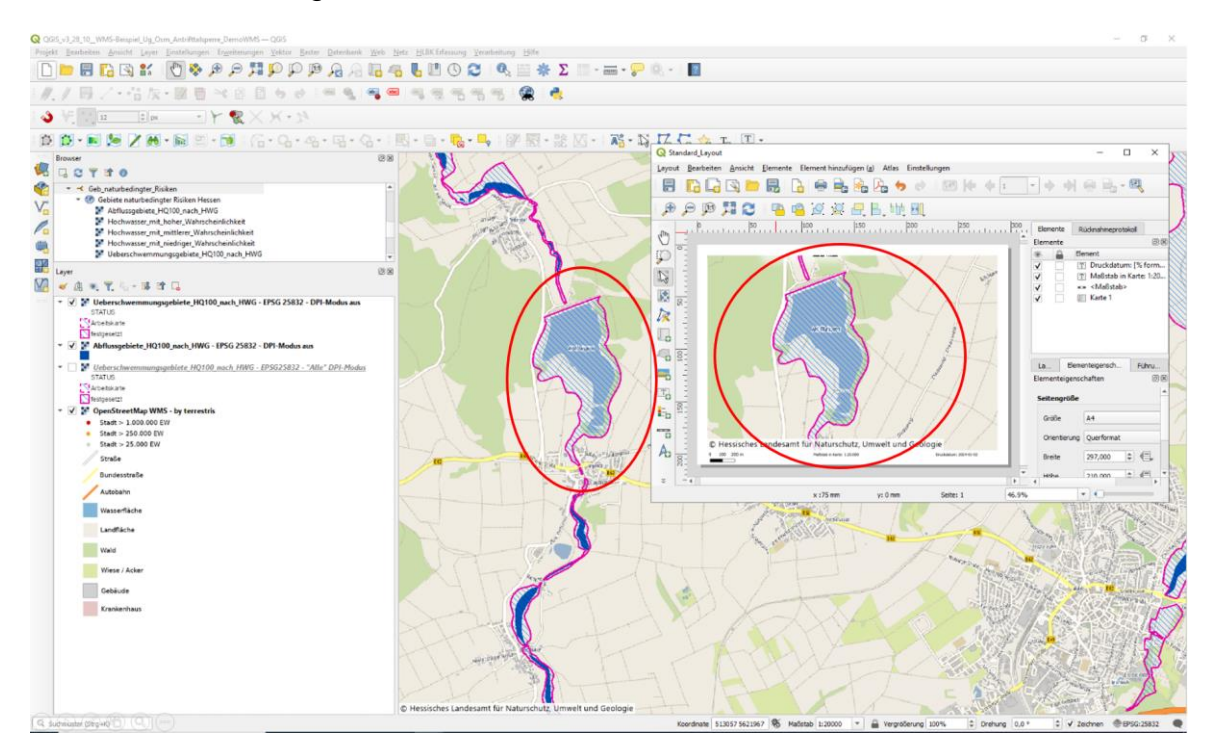

Abbildung 3: Datenansicht und Layoutansicht eines WMS des HLNUG in QGIS mit der geänderten Einstellung DPI-Mode=aus: Lage und Maßstab werden korrekt dargestellt.